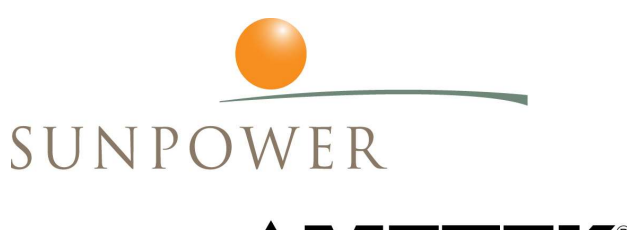

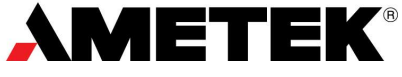

# Installation & Operation Manual

for the Active Vibration Cancellation (AVC) System Rev. F

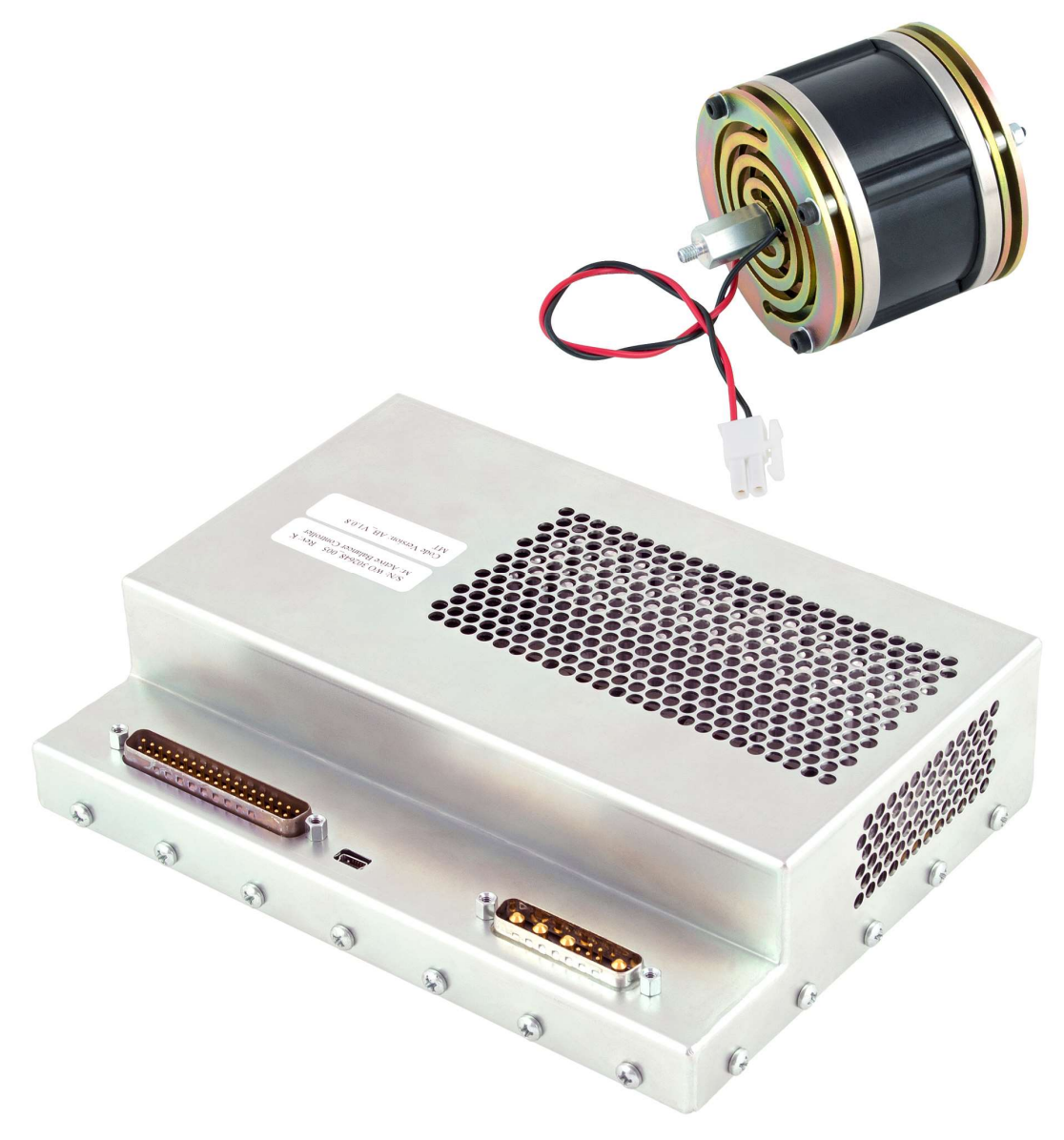

# Revision History

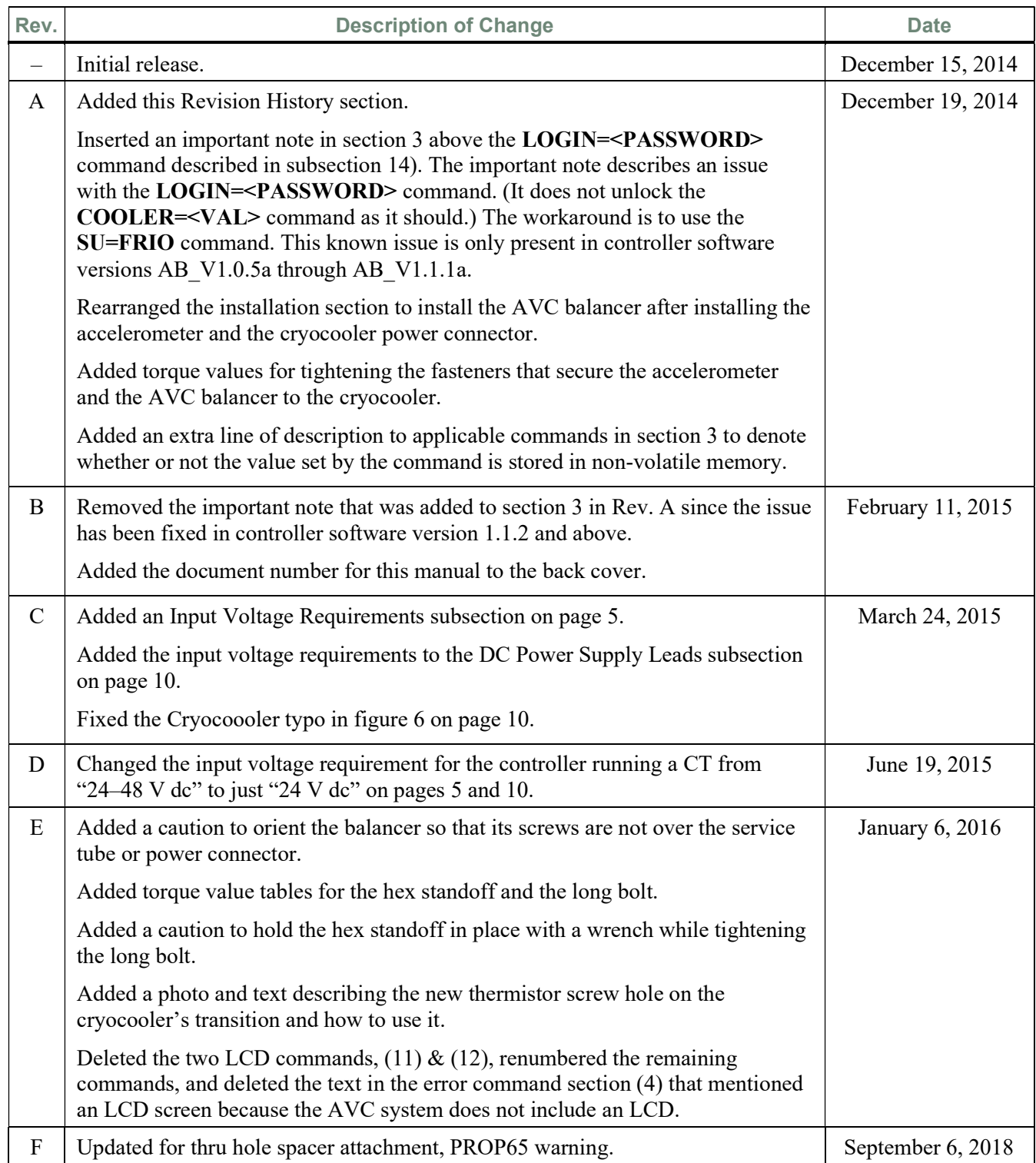

# Table of Contents

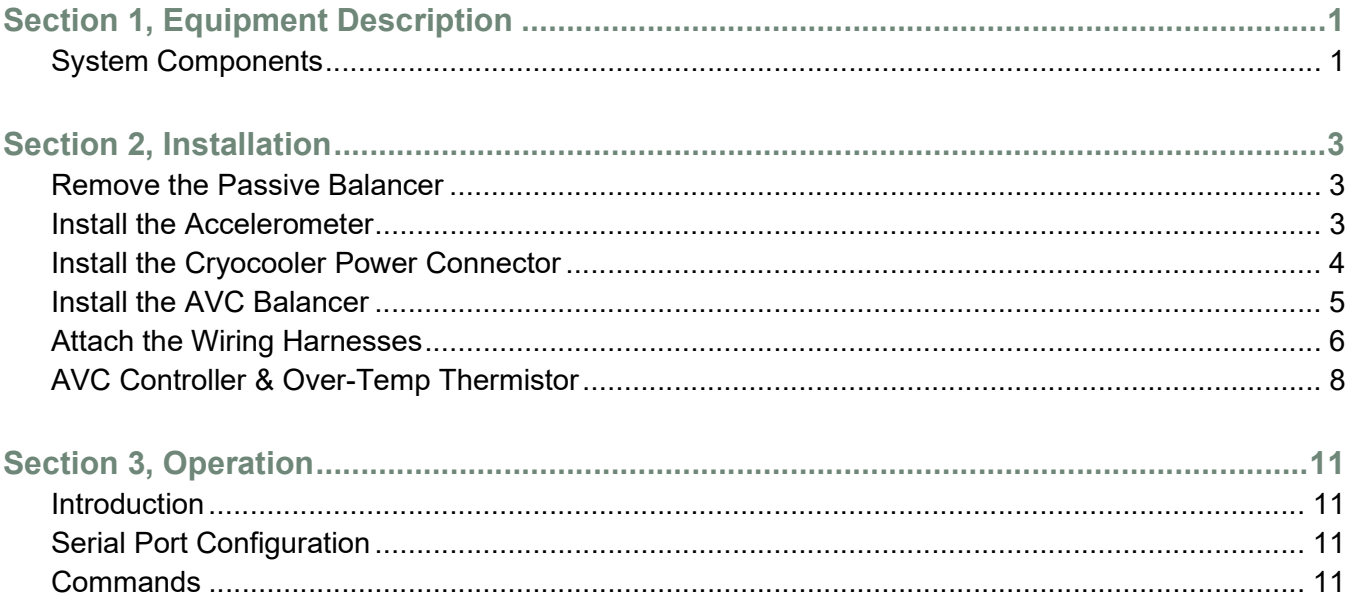

WARNING: This product can expose you to chemicals including Lead and Lead Compounds, which is known to the State of California to cause cancer and birth defects or other reproductive harm, through improper use, storage, or disposal of the product. For more information, go to: www.p65warnings.ca.gov

WARNING: This product can expose you to chemicals including Cumene, which is known to the State of California to cause cancer, through improper use, storage, or disposal of the product. For more information, go to: www.p65warnings.ca.gov

# Section 1 Equipment Description

# System Components

The Sunpower Active Vibration Cancellation (AVC) system includes an AVC balancer, AVC controller, overtemp thermistor cable, accelerometer cable, power wiring harness, and instrumentation wiring harness as shown in figure 1.

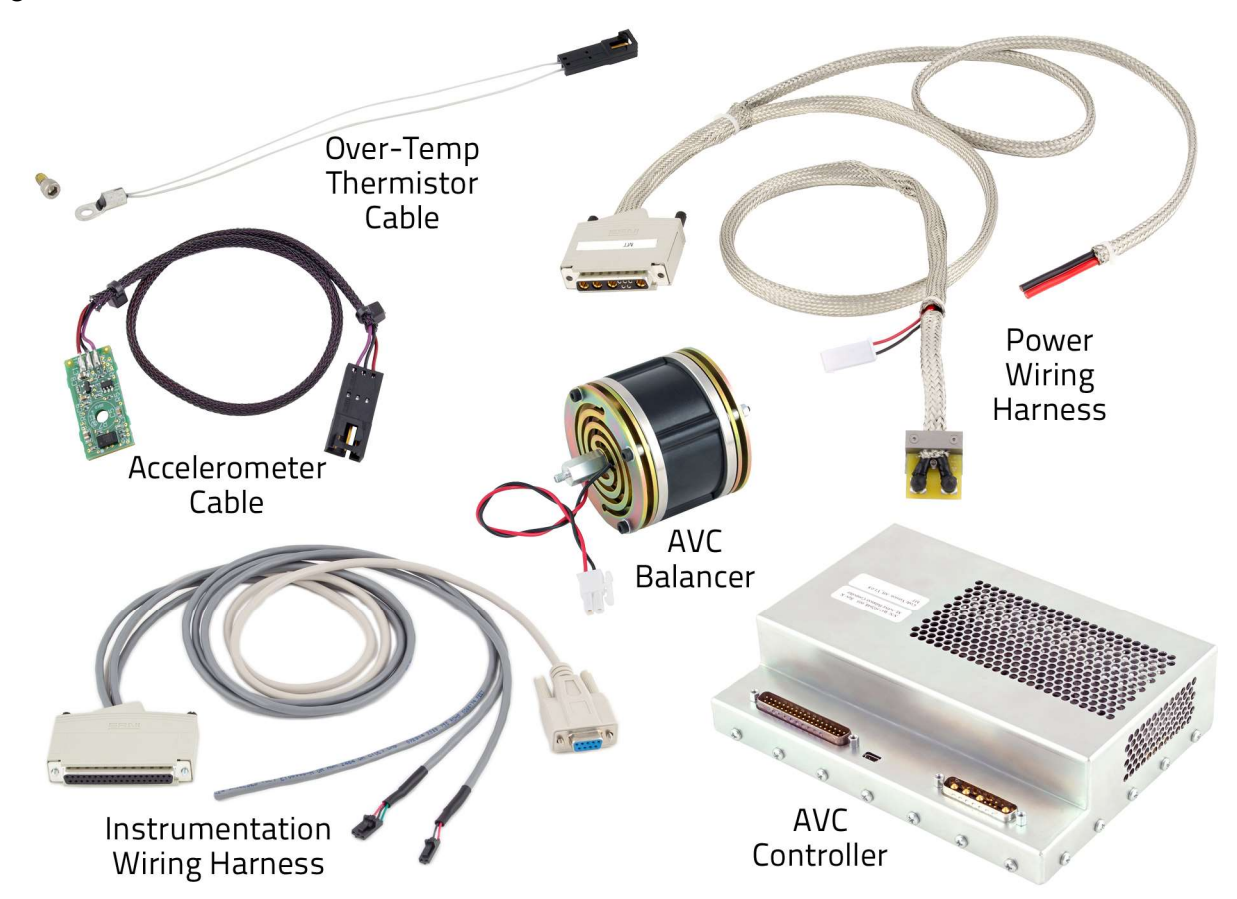

Figure 1. Active Vibration Cancellation (AVC) System Components

Mass (cryocooler with AVC balancer attached) MT: 2.6 kg CT: 3.5 kg GT: 3.5 kg Length (cryocooler with AVC balancer attached) MT: 275 mm

# CT: 305 mm

GT: 325 mm

### Input Requirements for Controller

MT: 24–48 Vdc, 12 Amps, 150 Watts CT: 24–48 Vdc, 12 Amps, 300 Watts GT: 48 Vdc, 10 Amps, 400 Watts

# Section 2 Installation

# Remove the Passive Balancer

If a passive balancer is attached to the cryocooler, remove the bolt from the middle of the passive balancer and remove the passive balancer from the cryocooler.

### Install the Accelerometer

Attach the AVC accelerometer (figure 2) to the end plate of the CryoTel cryocooler with the provided #5-40 bolt into the end plate of the cryocooler (figure 3) and torque it to 12 in-lbf. If the cryocooler is an older model not equipped with a #5-40 threaded hole, then use a small amount of super glue to attach the accelerometer onto the end plate in the location shown in figure 3.

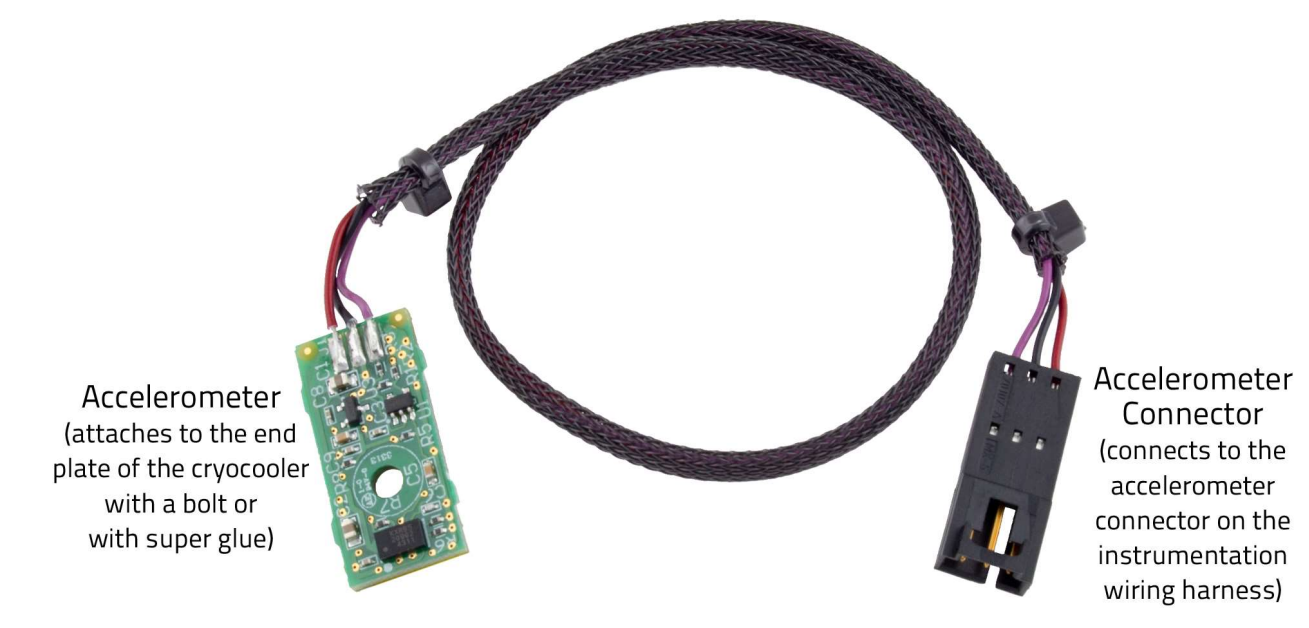

Figure 2. AVC Accelerometer Cable

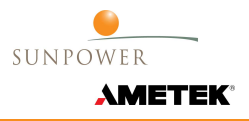

# Install the Cryocooler Power Connector

Install the cryocooler power connector (part of the power wiring harness, figure 6) onto the power feedthrough pins on the end plate of the cryocooler as shown in figure 3.

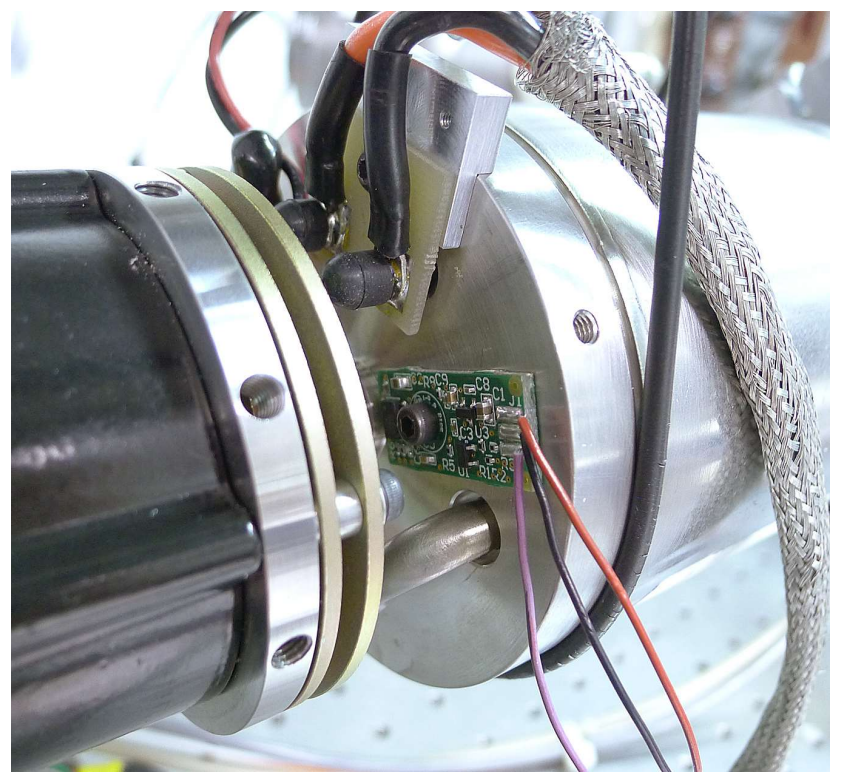

Figure 3. AVC Accelerometer & Cryocooler Power Connector Installed onto a Cryocooler

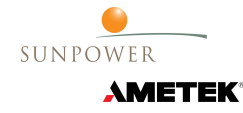

# Install the AVC Balancer

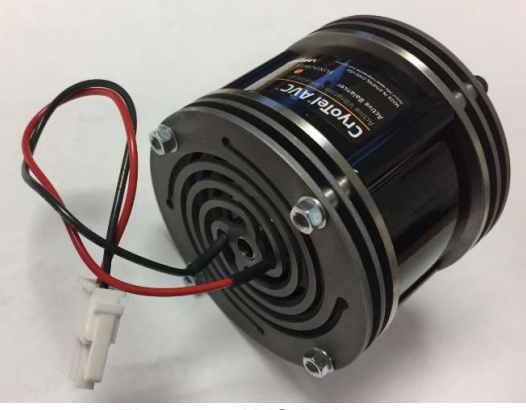

Figure 4. AVC Balancer

For CryoTel CT, CryoTel GT, and all new CryoTel MT Cryocoolers, Slide the M5 bolt through the AVC balancer and thru-hole standoff to attach balancer onto the cryocooler end plate and tighten it to 60 in-lb. Make sure the bolt heads of the balancer are not aligned to contact the power connector when operating.

For older CryoTel MT cryocoolers that have an M4 threaded hole on the back plate, you'll need to use the HEX adaptor to attach the AVC Balancer. First, install the HEX adaptor into the back plate of the CryoTel MT to a torque value of 20 in-lb. Then use a wrench to isolate the force applied to the long bolt through the AVC balancer, giving the bolt a torque of 50 in-lb into the HEX adaptor.

**Caution** – When installing the active balancer, ensure that none of the four screws on the balancer facing the pressure vessel are directly over either the power connector or the service tube elbow to avoid cryocooler damage due to impact with the screws during large-amplitude displacements of the active balancer.

**Caution** – Be sure to hold the hex standoff in place with a wrench while tightening the long bolt to prevent over-torquing and damaging the hex standoff. This is only applicable to the CryoTel MT.

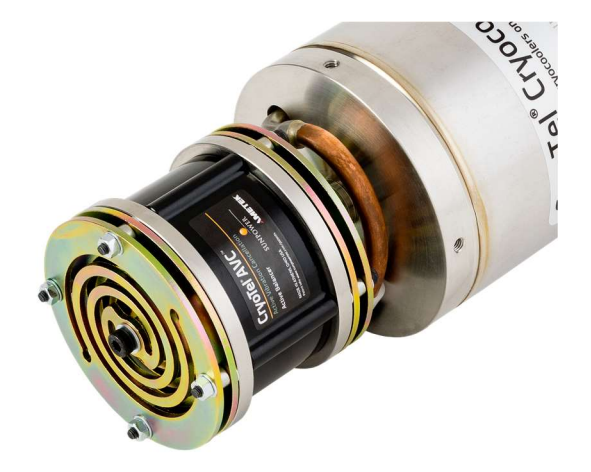

Figure 5. AVC Balancer Installed on a CryoTel Cryocooler

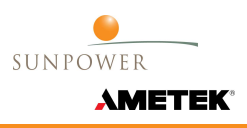

## Attach the Wiring Harnesses

The components of the AVC system are interconnected with the cryocooler and with other interfacing equipment using the two supplied wiring harnesses: the power wiring harness, and the instrumentation wiring harness.

### Power Wiring Harness

The power wiring harness (figure 6) has four connections:

- DC Power Supply Leads  $-A$  black lead and a red lead that connect to the DC power supply (MT: 24–48 V dc; CT: 24 V dc; GT: 48 V dc) (not included) for the cooler.
- AVC Controller Power Wiring Harness Connector A D-sub connector with various pin sizes that connects to the power wiring harness connector on the AVC controller.
- Cryocooler Power Connector A two-pin connector that mounts to the end plate of the cryocooler and connects to the two feedthrough pins used to power the cryocooler.
- AVC Balancer Power Connector A small, two-conductor white plastic connector that connects to the power connector on the AVC balancer's power cable (figure 4).

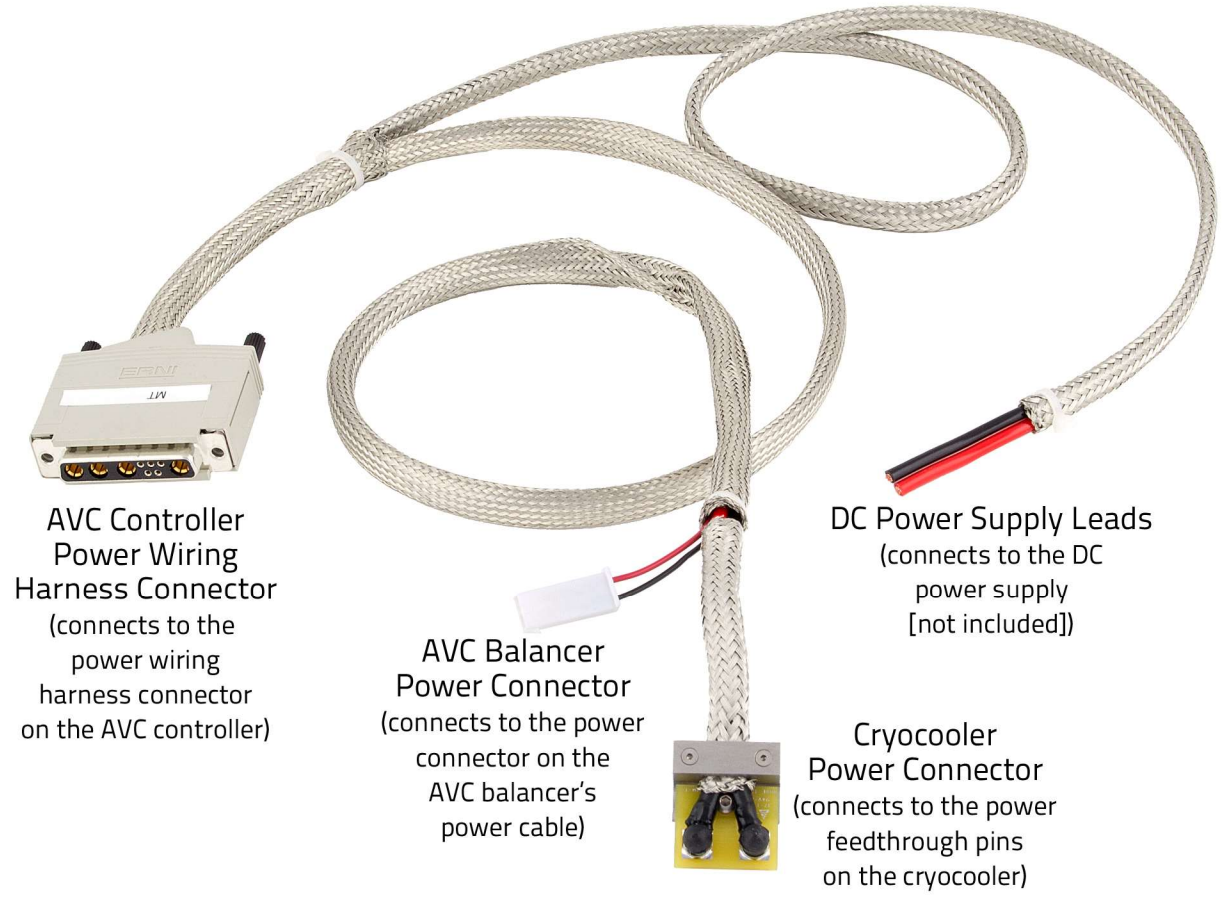

Figure 6. Power Wiring Harness

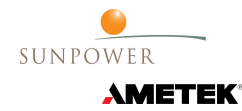

#### Instrumentation Wiring Harness

The instrumentation wiring harness (figure 7) has five connections:

- Computer Connector A molded plastic, 9-pin, female RS-232 serial communications connector that connects to an RS-232 serial port on a computer for relaying control commands and replies.
- AVC Controller Instrumentation Wiring Harness Connector A molded plastic 37-pin D-sub connector that connects to the instrumentation wiring harness connector on the AVC controller.
- Over-Temp Thermistor Connector  $-A$  small, black, two-pin plastic connector that connects to the plastic connector on the over-temp thermistor cable.
- Accelerometer Connector A small, black, three-pin plastic connector that connects to the plastic connector on the accelerometer cable.
- RTD Leads Four leads that connect to the Resistance Temperature Detector (RTD) wire supplied with the cryocooler. The RTD wire is attached to an RTD which is attached to the thermal load or to the cryocooler's cold tip as described in the cryocooler installation and operation manual.

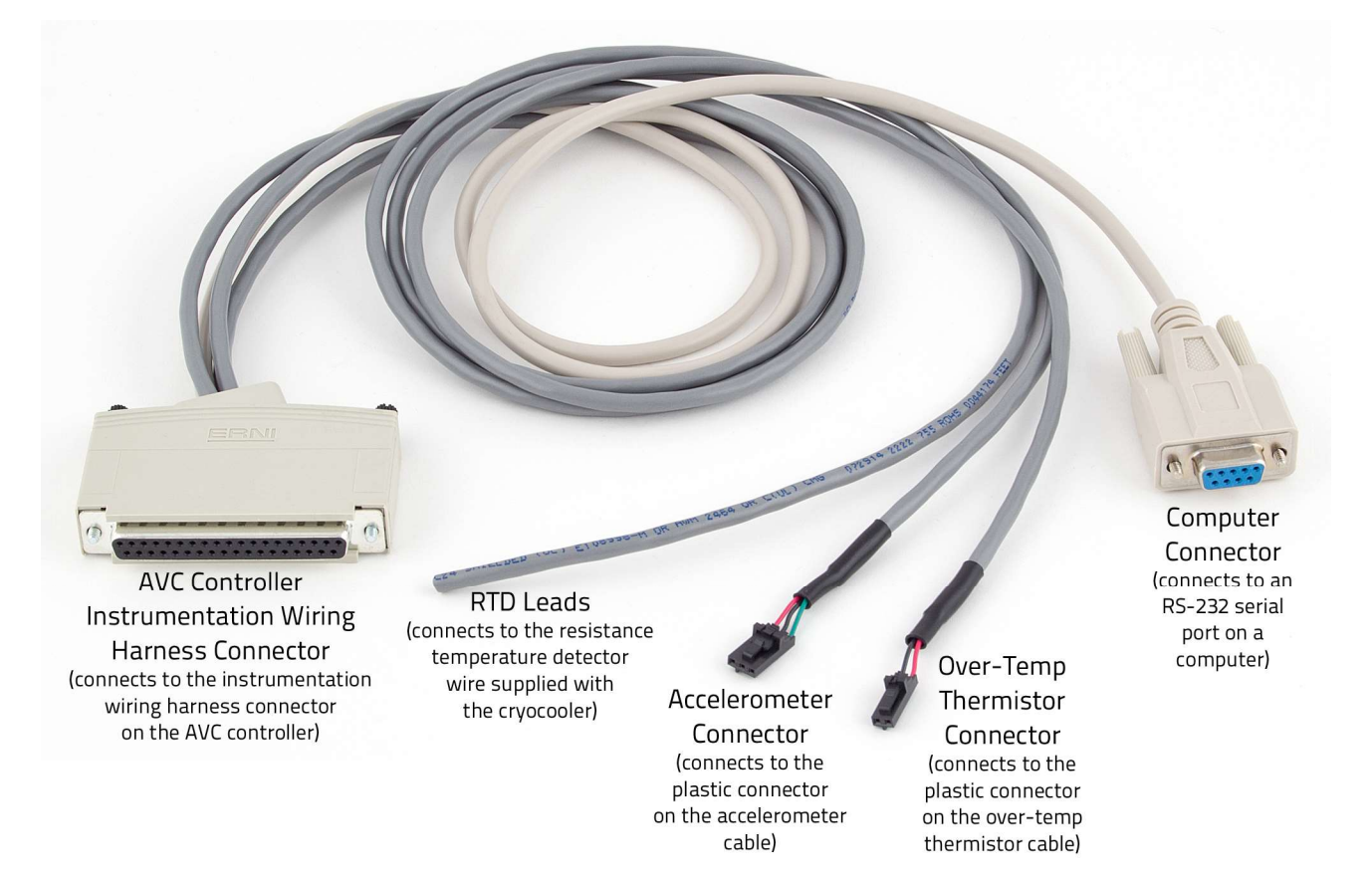

Figure 7. Instrumentation Wiring Harness

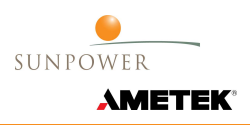

# AVC Controller & Over-Temp Thermistor

The AVC controller (figure 8) drives the AVC balancer as well as the cryocooler. A feature of the AVC controller that is not among the features of the standard CryoTel controllers is the reject over-temperature alarm. To support this feature, the thermistor supplied with the AVC system (figure 9) should be attached to the optional cooling fins via the threaded hole on the base of the cooling fins, or to the 3-48 threaded hole on the transition section of the cryocooler itself when using an optional water jacket (figure 10). The screw hole on the transition is not included on older cryocoolers. If using a water jacket with a cryocooler that does not have a screw hole on the cooler's transition, then you'll have to use a thermal epoxy to attach the thermistor to the transition (figure 11). If the thermistor reaches 70 °C during operation, the controller will cut off power to the cryocooler until the temperature drops below 70 °C.

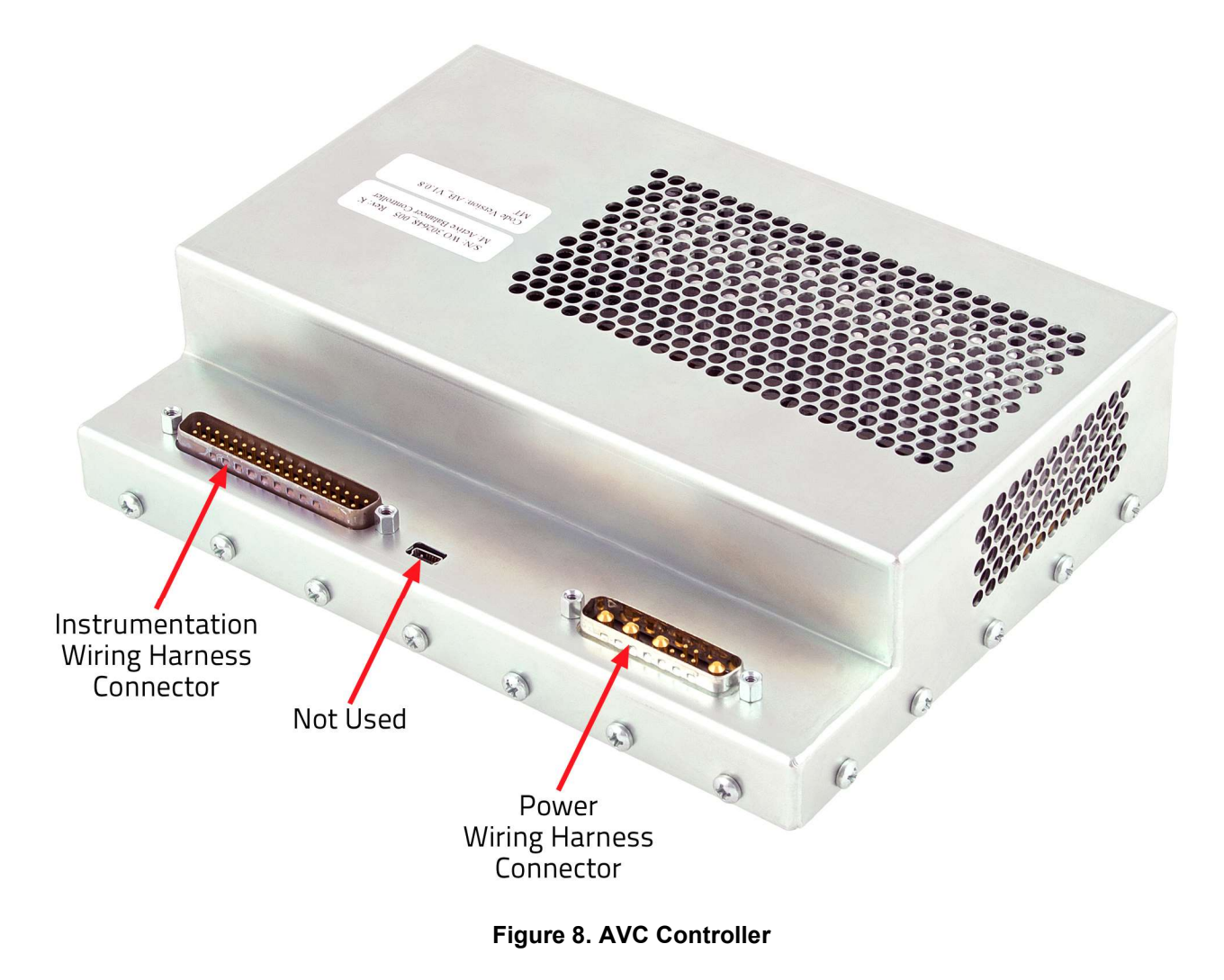

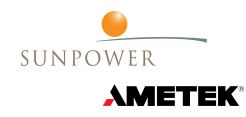

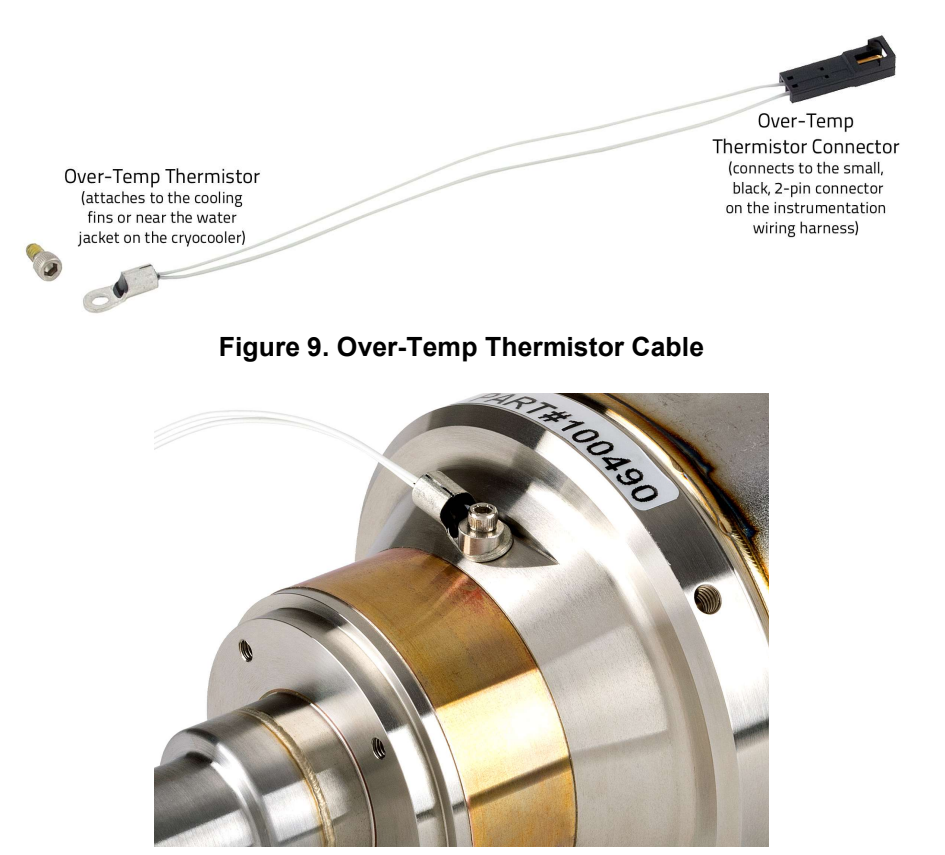

Figure 10. Thermistor Screwed onto the Cryocooler with 3-48 screw

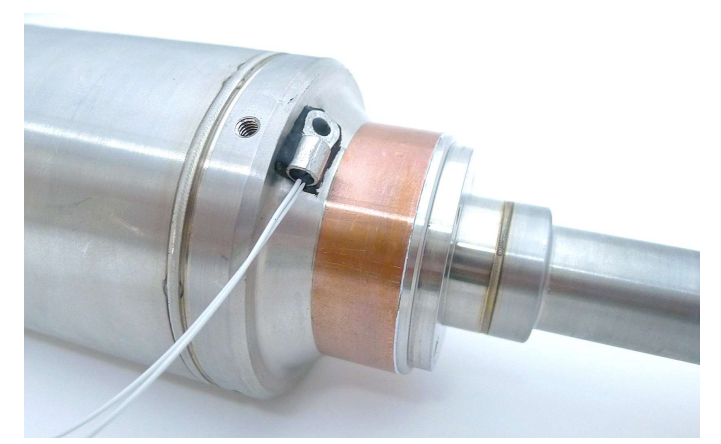

Figure 11. Thermistor Attached to the Cryocooler Transition with Epoxy

# Section 3 **Operation**

### Introduction

This section lists all the commands available for use with an AVC controller over the RS-232 interface and replaces the command reference section of the cryocooler user manual.

### Serial Port Configuration

Baud Rate .......... 9600 Data Bit ............... 8 Parity .................. none Stop Bits ............. 1 Flow Control....... none

# **Commands**

The following subsections describe the terminal emulator commands and provide examples of what is displayed on the computer screen as you enter the command and receive a reply. All of the parameters set using these commands will be retained in memory when the controller is power cycled unless otherwise noted.

- 1) Display the current control status of the controller
	- a) Command: COOLER<CR>
	- b) This command displays the current control status of the controller.

Control Modes:

- OFF The cryocooler is OFF or being powered down and turned OFF.
- ON The cryocooler is running in temperature control mode and will attempt to maintain the temperature set using the TTARGET command.
- POWER The cryocooler is running in power control mode and will maintain the commanded power set using the PWOUT command.

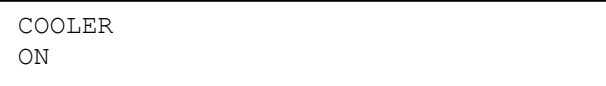

- 2) Set the control mode of the controller
	- a) Command: COOLER=<VAL><CR>
	- b) This command is User locked.
	- c) This command sets the control mode of the controller.
	- d) The value set by this command is stored in non-volatile memory.

Control Modes:

OFF – The cryocooler ramp down and powered OFF.

- ON The cryocooler is running in temperature control mode and will attempt to maintain the temperature set using the TTARGET command.
- POWER The cryocooler is running in power control mode and will maintain the commanded power set using the PWOUT command.

COOLER=OFF OFF

- 3) Display the current commanded power and power limits
	- a) Command: E<CR>
	- b) The top value is the maximum allowable power for the current temperature. The middle value is the minimum allowable power. The bottom value is the current commanded power. All values displayed with this command are in watts.

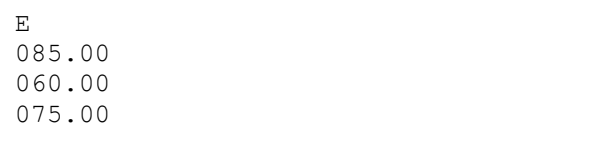

- 4) Display the current controller error flags
	- a) Command: ERROR<CR>
	- b) All active errors are displayed simultaneously. Each error flag will cause the cooler to stop running or keep it from running.

Error codes:

00000001 - High Reject Temperature

- 00000010 Low Reject Temperature
- 10000000 Over Current Error
- 11111111 Invalid Configuration

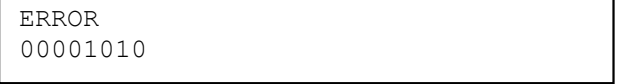

5) Display the derivative constant of the temperature control loop

#### a) Command: KD<CR>

b) Returns the proportional constant of the temperature control loop.

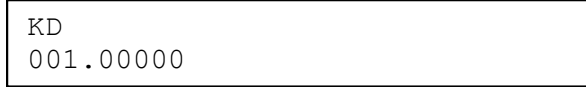

- 6) Set the derivative constant of the temperature control loop
	- a) Command: KD=<VAL><CR>
	- b) This command is User locked.
	- c) <VAL> is the user defined derivative constant of the temperature control loop.
	- d) The value set by this command is stored in non-volatile memory.

 $KD=0.2$ 000.20000

7) Display the integral constant of the temperature control loop

#### a) Command: KI<CR>

b) Returns the integral constant of the temperature control loop.

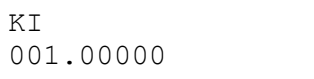

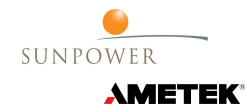

- 8) Set the integral constant of the temperature control loop
	- a) Command: KI=<VAL><CR>
	- b) This command is User locked.
	- c) <VAL> is the user defined integral constant of the temperature control loop.
	- d) The value set by this command is stored in non-volatile memory.

 $KI=0.5$ 000.50000

9) Display the proportional constant of the temperature control loop

### a) Command: **KP<CR>**

b) Returns the proportional constant of the temperature control loop.

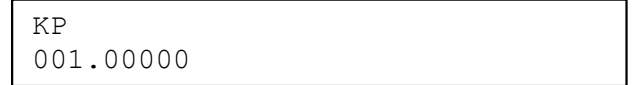

- 10) Set the proportional constant of the temperature control loop
	- a) Command: KP=<VAL><CR>
	- b) This command is User locked.
	- c) <VAL> is the user defined proportional constant of the temperature control loop.
	- d) The value set by this command is stored in non-volatile memory.

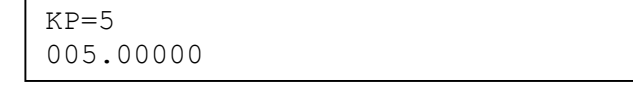

#### 11) Display User lock state

- a) Command: LOGIN<CR>
- b) Returns the User lock state.

User lock states:

- 0 Controller parameters and features mark "User locked" are fully accessible.
- 1 Controller parameters and features mark "User locked" are restricted and write protected.
- LOGIN 001.00

#### 12) Clear User lock state

- a) Command: LOGIN=<PASSWORD><CR>
- b) Enable access to the commands designated as "User locked."
- c) A return of 0 confirms that controller parameters are unlocked.
- d) <PASSWORD> is the current user defined password. The default password is STIRLING.

LOGIN=STIRLING 000.00

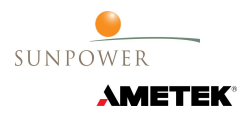

#### Section 3, Operation

- 13) Set User lock state
	- a) Command: LOGOUT=<PASSWORD><CR>
	- b) Disable access to the commands designated as "User locked."
	- c) A return of 1 confirms that controller parameters are locked.
	- d) <PASSWORD> is the current user defined password. The default password is STIRLING.
	- e) The lock state is stored in non-volatile memory.

LOGOUT=STIRLING 001.00

- 14) Display the current operating cryocooler type
	- a) Command: MODE<CR>
	- b) Returns the current operating cryocooler type.
	- Cryocooler Types:

CT – The controller is configured to control CryoTel CT cryocoolers.

GT – The controller is configured to control CryoTel GT cryocoolers.

MT – The controller is configured to control CryoTel MT cryocoolers.

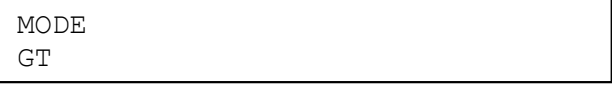

#### 15) Display the cryocooler power as measured by the controller

- a) Command: **P<CR>**
- b) Returns the cooler power in watts as measured by the controller.

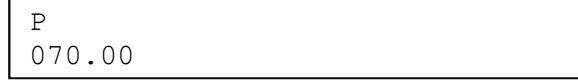

#### 16) Set user password

- a) Command: PASSWD=<VAL><CR>
- b) This command is User locked.
- c) A return of 1 confirms the password has been changed.
- d) <VAL> is the user defined password. The default password is STIRLING.
- e) The password must be between 1 and 10 characters in length.
- f) The value set by this command is stored in non-volatile memory.

PASSWD=ABC123 001.00

#### 17) Display the user commanded power

- a) Command: PWOUT<CR>
- b) Returns the commanded power when in power control mode as set by the COOLER=POWER command.

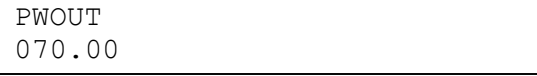

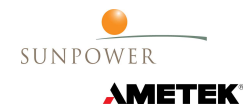

18) Set the user commanded power

- a) Command: PWOUT=<VAL><CR>
- b) This command is User locked.
- c) Set commanded power when in power control mode as set by the COOLER=POWER command.
- d) <VAL> is the target power in watts. While any number from 0.0 to 999.99 can be input, the controller will only command a power that will not damage the cryocooler.
- e) The value set by this command is stored in non-volatile memory.

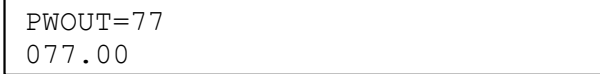

- 19) Display the configured temperature sensor type
	- a) Command: SENSOR<CR>
	- b) Returns the currently configured temperature sensor.

Supported temperature sensors:

DT-670 – Lake Shore Silicon Diode DT-670 PT-100 – Lake Shore Platinum RTD PT-100

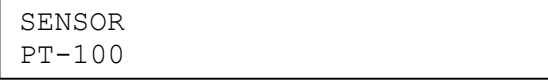

20) Display relevant system information

- a) Command: STATUS<CR>
- b) Returns relevant system information.

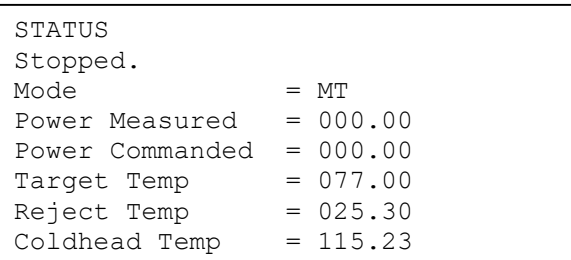

- 21) Display the temperature sensor reading in kelvin
	- a) Command: TC<CR>
	- b) Returns the cold head temperature in kelvin.

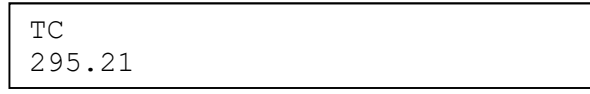

- 22) Display the reject temperature in Celsius
	- a) Command: TEMP<SP>RJ<CR>
	- b) Returns the current reject temperature measured on the base of the optional air fins on the cryocooler, or on the transition of the cryocooler next to the optional water jacket. Reject temperature is displayed in Celsius.

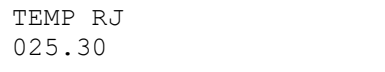

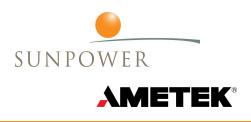

23) Display target temperature in kelvin

- a) Command: TTARGET<CR>
- b) Returns the target temperature of the controller in kelvin when in temperature control mode (default mode).

TTARGET 077.00

#### 24) Set target temperature

- a) Command: TTARGET=<VAL><CR>
- b) This command is User locked.
- c) Set the temperature the cryocooler will try to attain (to  $\pm 0.1$  K) when in temperature control mode.
- d) <VAL> is the value of the desired target temperature in kelvin.
- e) The value set by this command is stored in non-volatile memory.

TTARGET=77 077.00

#### 25) Display current controller code version

- a) Command: VERSION<CR>
- b) Returns the current controller coder version.

VERSION 1.0.4

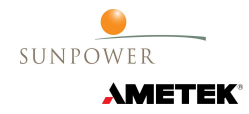

Section 3, Operation